# Penggunaan Plugin Forum Web

(Cms Wordpress)

Untuk Menampung interaksi Tanya jawab, web fakultas / prodi dilengkapi dengan plugin forum sehingga interaksi pembaca dengan pemilik web atau moderator dapat terjaga. Dalam pelatihan ini akan dijelaskan tentang mengelola forum tersebut.

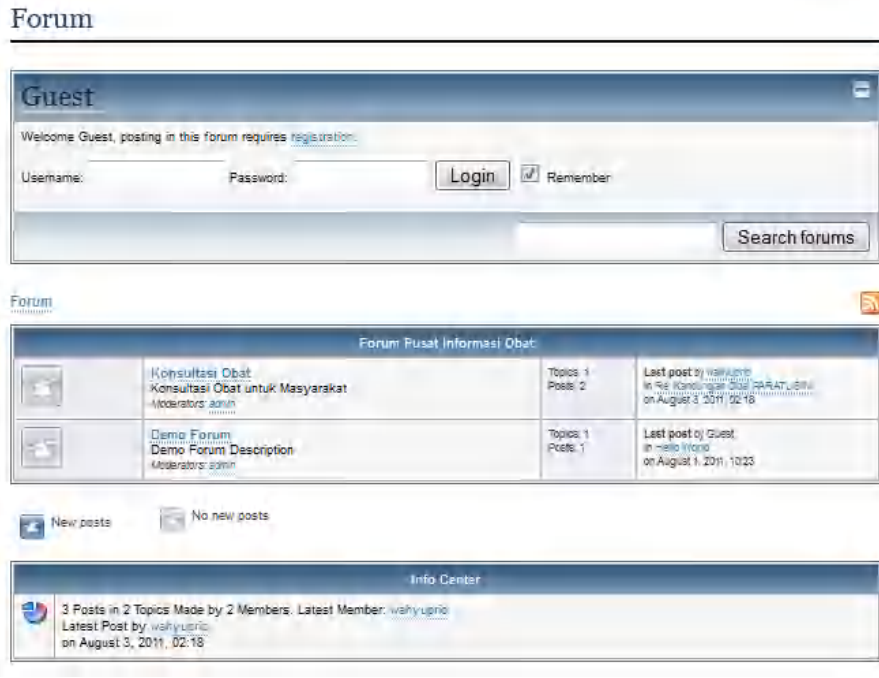

Gb1.Halaman depan forum

## **Pengelolaan Forum**

Pengelolaan forum bertujuan untuk mengatur user siapa saja yang menjadi moderator atau menjadi user biasa (pengunjung), dalam hal ini administrator web (admin web) biasa juga sebagai moderator forum, atau membuat user baru yang dapat dijadikan sebagai moderator. Untuk biasa melakukan itu semua hanya administrator web saja yang memiliki hak atau kuasa

penuh atas pengaturan-pengaturan tersebut.

Bi SKOM Universitas Ahmad Dahlan Yogyakarta

#### **Pengaturan forum secara umum**

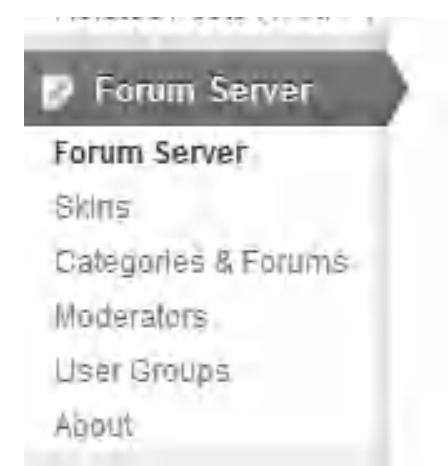

Letak menu forum server berada pada sidebar kiri paling bawah, menu forum server tersebut terdapat beberapa submenu yang memiliki fungsi sendiri-sendiri :

## **Forum Server**

Berisi tentang setting forum secara umum (dari setting post per page, threads per page, Number of posts for hot Topic, Number of posts for Very Hot Topic, dll serta statistic forum)

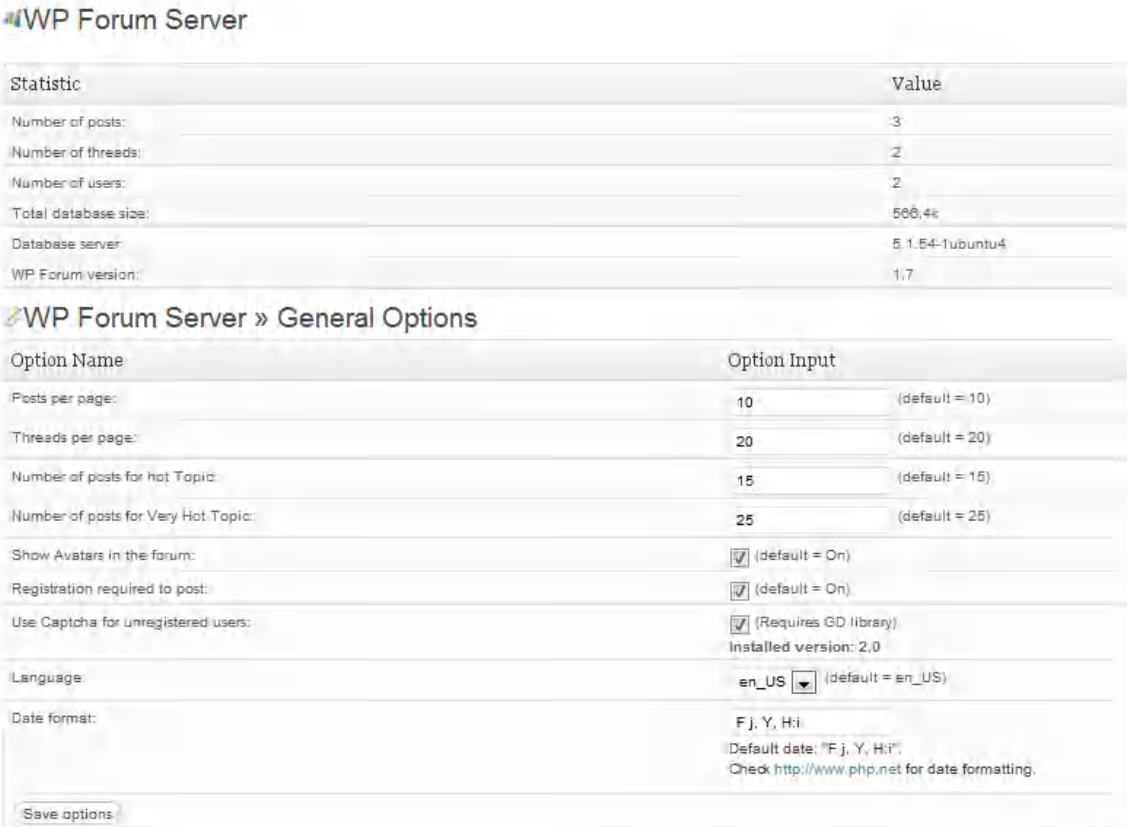

#### @2011 wahyuprio

# Bi SKOM Universitas Ahmad Dahlan Yogyakarta

## **Categories & Forum**

Untuk mengelompokkan diskusi-diskusi yang akan digunakan sebagai ajang Tanya jawab atau membagi informasi.

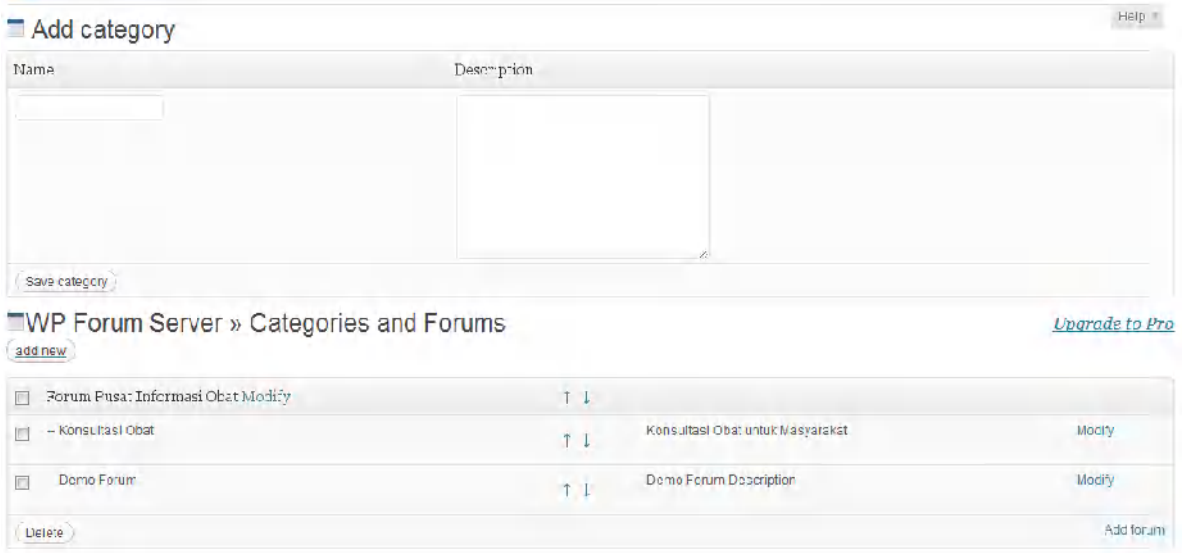

## **Moderators**

Untuk menentukan siapa user yang akan dijadikan moderator (hak moderator: membuat threads, membuat topik, menghapus topik dan memindahkan topik)

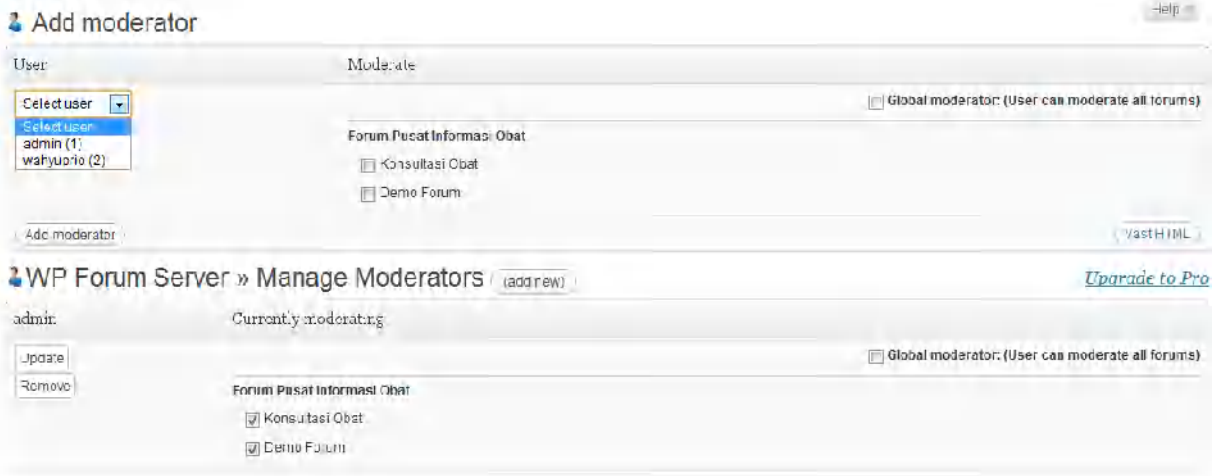

# **User Group**

Untuk mengkelompokkan user-user.

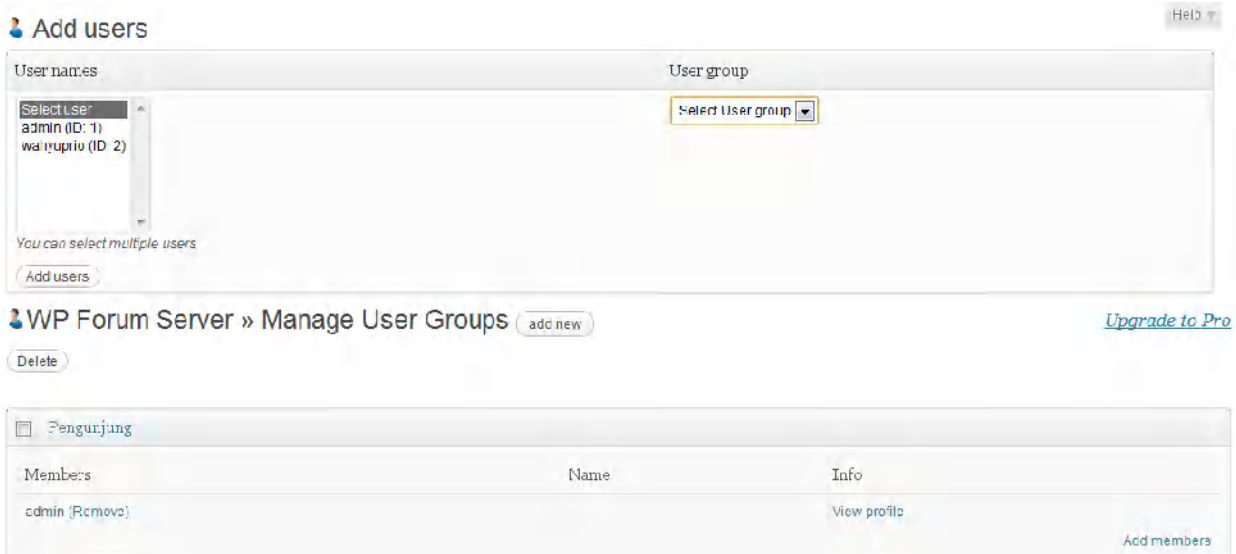

## **Menambah User Forum**

Khusus untuk plugin ini fungsi untuk register dihilangkan, karena untuk menghindari spam.

Pilih menu **Users** yang terletak pada sidebar dan klik **add new.**

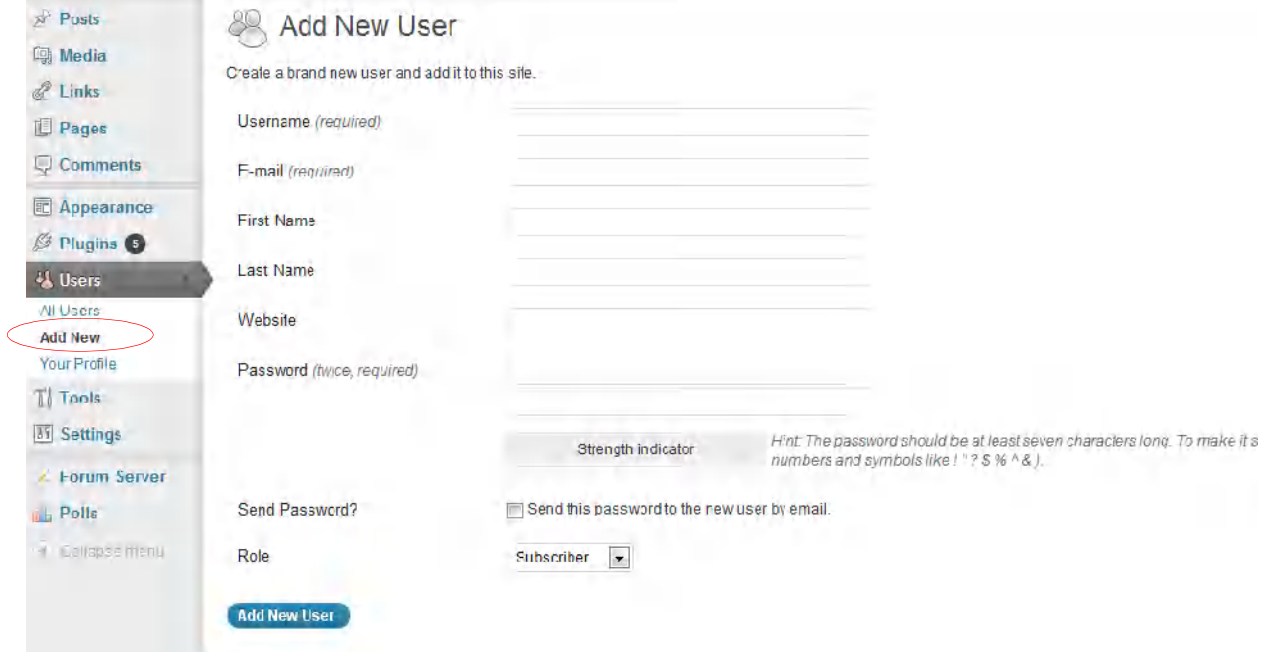

Isikan semua data yang telah disediakan form tersebut.